#### Graphical User Interfaces (Part 2)

## View

#### view

- presents the user with a sensory (visual, audio, haptic) representation of the model state
- a user interface element (the user interface for simple applications)

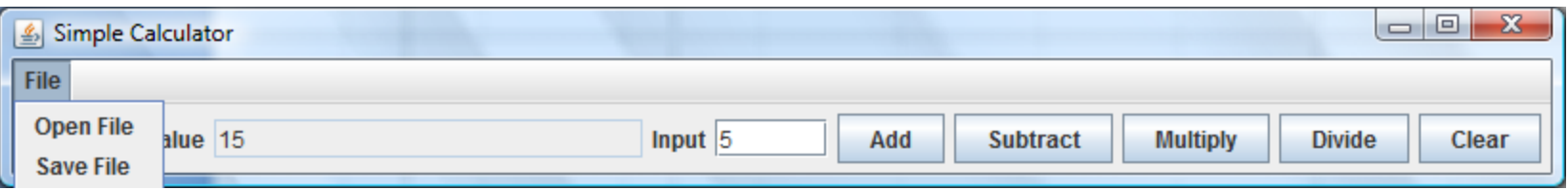

## Simple Applications

 $\triangleright$  simple applications often consist of just a single window (containing some controls)

#### JFrame window with border, title, buttons

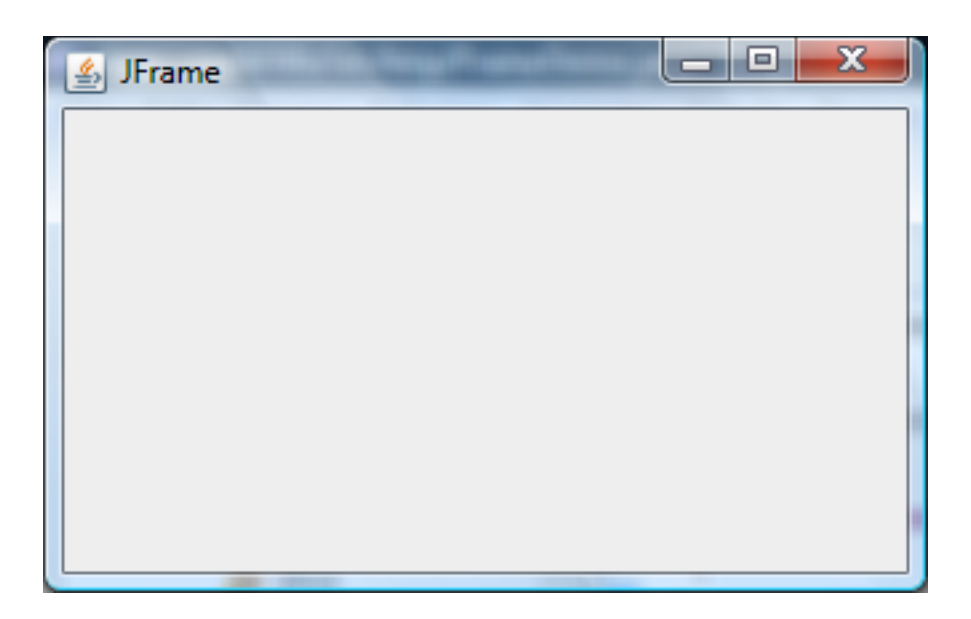

## View as a Subclass of JFrame

- a View can be implemented as a subclass of a JFrame
	- hundreds of inherited methods but only a dozen or so are commonly called by the implementer (see URL below)

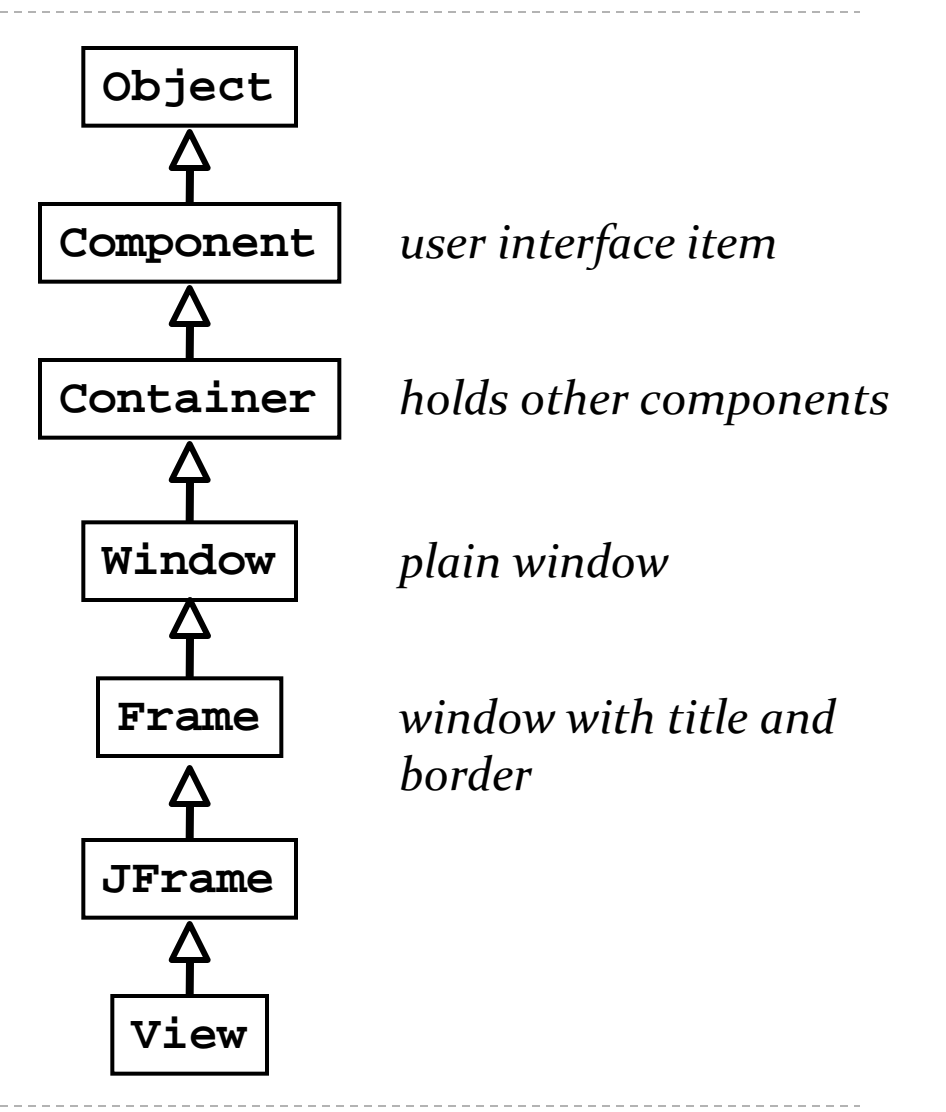

4 http://java.sun.com/docs/books/tutorial/uiswing/components/frame.html

## Implementing a View

- $\triangleright$  the View is responsible for creating:
	- $\triangleright$  the Controller
	- all of the user interface (UI) components
		- menus JMenuBar, JMenu, JMenuItem
		- buttons JButton
		- labels JLabel
		- ▶ text fields JTextField
		- ▶ file dialog JFileChooser
- $\triangleright$  the View is also responsible for setting up the communication of UI events to the Controller
	- ▶ each UI component needs to know what object it should send its events to

## Menus

- a menu appears in a *menu bar* (or a popup menu)
- each item in the menu is a *menu item*

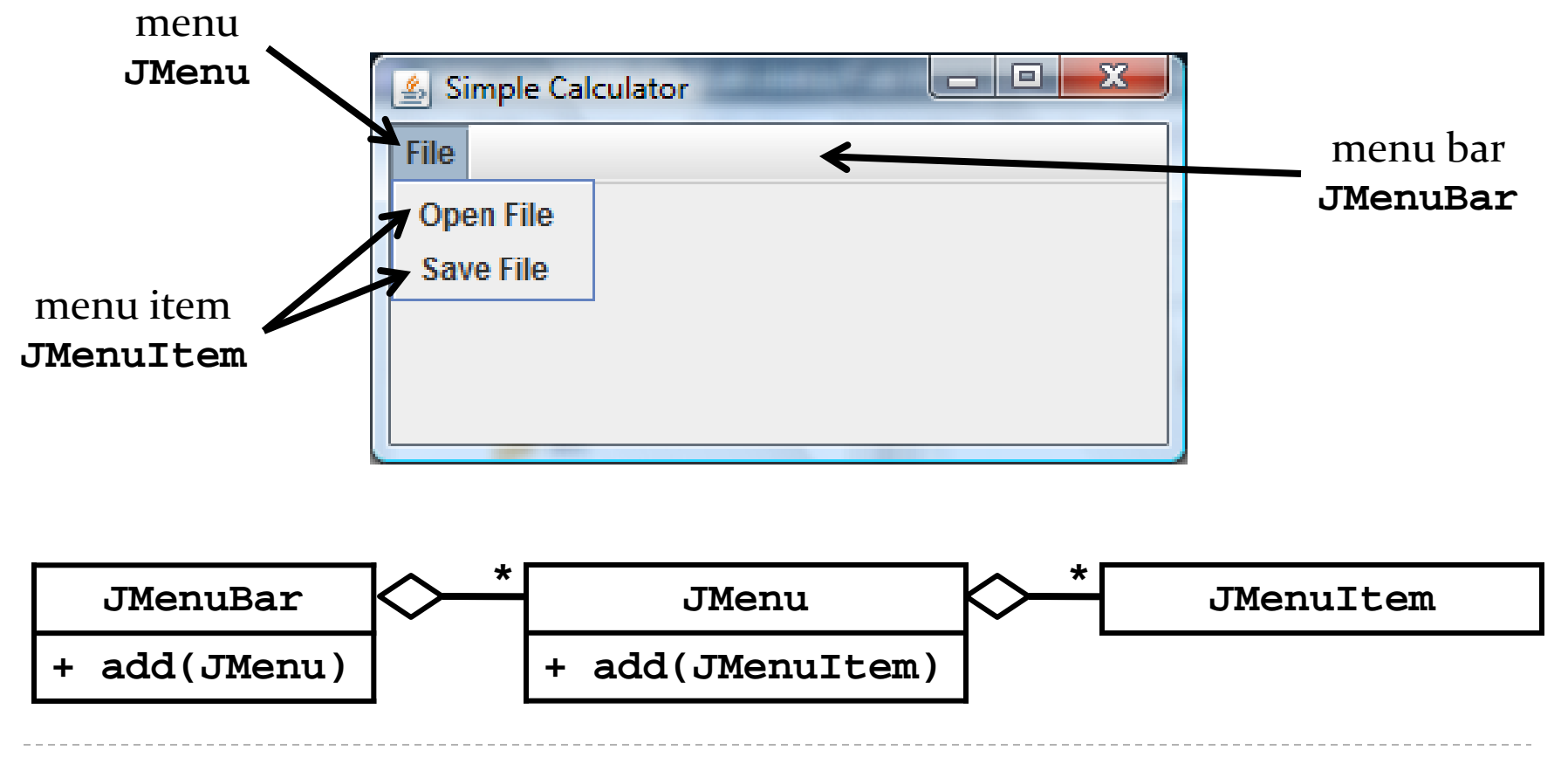

6 http://docs.oracle.com/javase/tutorial/uiswing/components/menu.html

## Menus

- $\triangleright$  to create a menu
	- create a JMenuBar
	- ▶ create one or more JMenu objects
		- add the JMenu objects to the JMenuBar
	- ▶ create one or more JMenuItem objectes
		- add the JMenuItem objects to the JMenu

```
JMenuBar menuBar = new JMenuBar();
```

```
JMenu fileMenu = new JMenu("File");
menuBar.add(fileMenu);
```
**JMenuItem printMenuItem = new JMenuItem("Print"); fileMenu.add(printMenuItem);**

# Adding the Menu

- see CalcView constructor
	- $\triangleright$  try changing the layout used by the view
	- <http://docs.oracle.com/javase/tutorial/uiswing/layout/visual.html>

## Labels and Text Fields

- a label displays unselectable text and images
- a text field is a single line of editable text
	- $\triangleright$  the ability to edit the text can be turned on and off

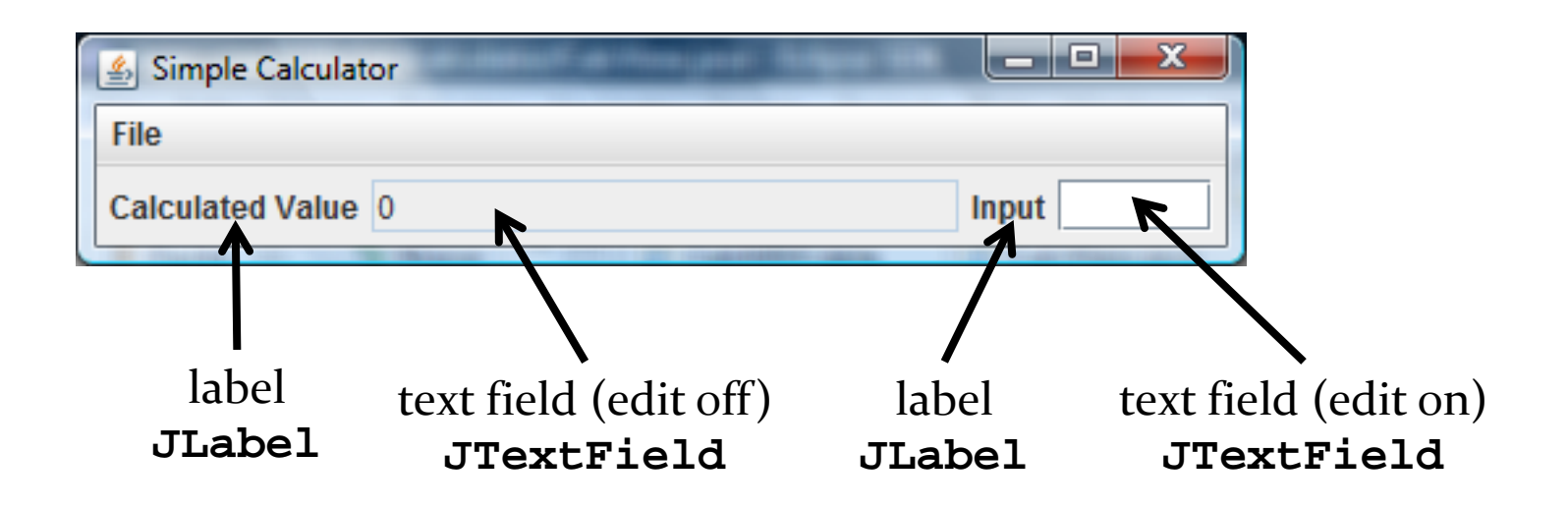

http://docs.oracle.com/javase/tutorial/uiswing/components/label.html

10 http://docs.oracle.com/javase/tutorial/uiswing/components/textfield.html

#### Labels

#### ▶ to create a label

**JLabel label = new JLabel("text for the label");**

#### ▶ to create a text field (20 characters wide)

**JTextField textField = new JTextField(20);**

## Adding the Labels and Text Fields

- see CalcView constructor
	- ▶ try making the text field editable and non-editable

## Buttons

 $\triangleright$  a button responds to the user pointing and clicking the mouse on it (or the user pressing the Enter key when the button has the focus)

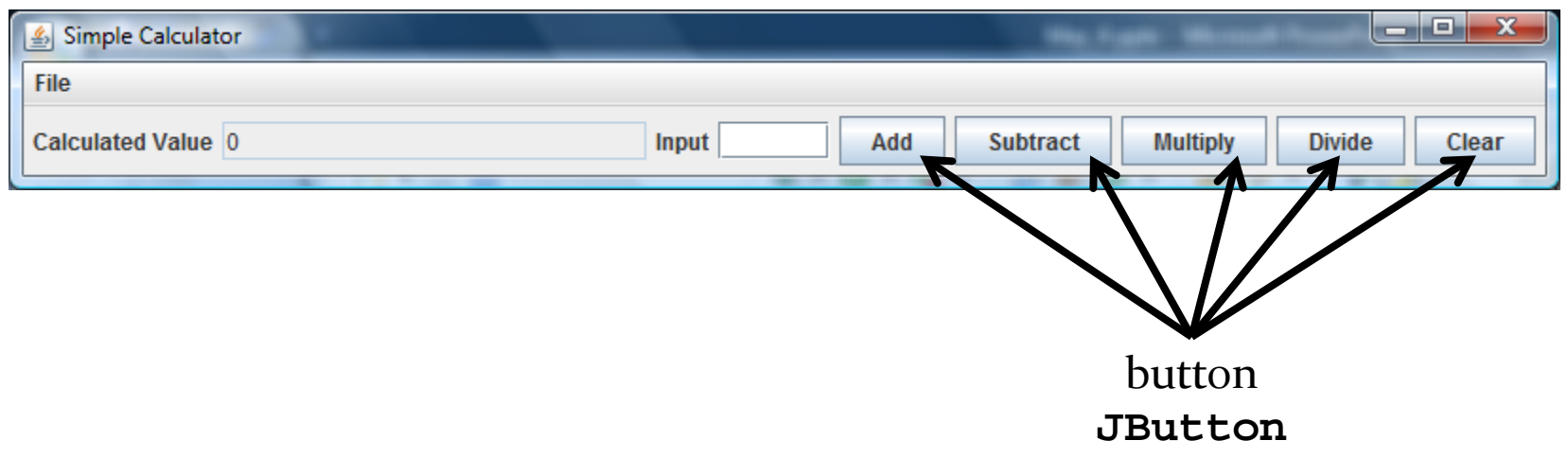

13 http://docs.oracle.com/javase/tutorial/uiswing/components/button.html

#### Buttons

▶ to create a button

**JButton button = new JButton("text for the button");**

## Adding the Buttons

- ▶ see CalcView constructor
	- ▶ try enabling and disabling the buttons

## File Chooser

 a file chooser provides a GUI for selecting a file to open (read) or save (write)

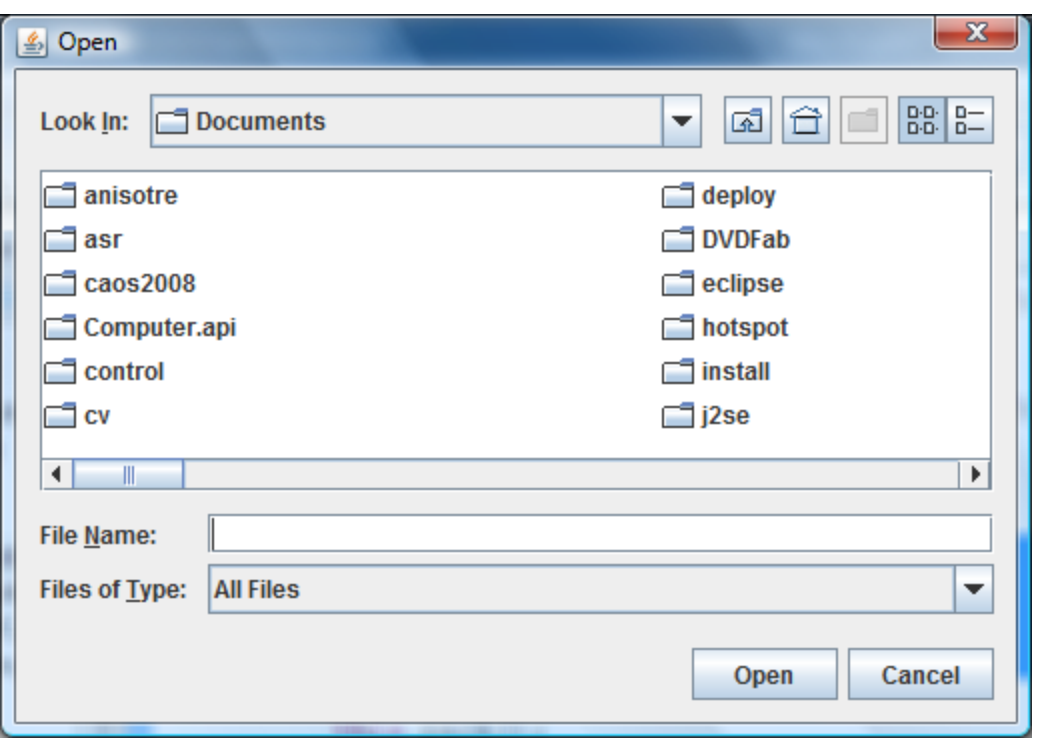

file chooser (for choosing a file to open) **JFileChooser**

16 http://docs.oracle.com/javase/tutorial/uiswing/components/filechooser.html

## Using the File Chooser

- ▶ see CalcView getOpenFile and getSaveFile methods
	- <http://docs.oracle.com/javase/tutorial/uiswing/components/filechooser.html>

## Event Driven Programming

- so far we have a View with some UI elements (buttons, text fields, menu items)
	- $\triangleright$  now we need to implement the actions
- ▶ each UI element is a source of events
	- ▶ button pressed, slider moved, text changed (text field), etc.
- when the user interacts with a UI element an event is triggered
	- $\triangleright$  this causes an event object to be sent to every object listening for that particular event
		- $\triangleright$  the event object carries information about the event
- $\triangleright$  the event listeners respond to the event

### Not a UML Diagram

![](_page_18_Figure_1.jpeg)

Þ

### Not a UML Diagram

![](_page_19_Figure_1.jpeg)

D.

### Implementation

 each **JButton** and **JMenuItem** has two inherited methods from **AbstractButton**

**public void addActionListener(ActionListener l)**

 **public void setActionCommand(String actionCommand)**

- for each **JButton** and **JMenuItem**
	- 1. call **addActionListener** with the controller as the argument
	- 2. call **setActionCommand** with a string describing what event has occurred

## CalcView: Add Actions

▶ see CalcView setCommand method

## Controller

#### controller

- processes and responds to events (such as user actions) from the view and translates them to model method calls
- $\triangleright$  needs to interact with both the view and the model but does not own the view or model
	- aggregation

![](_page_22_Figure_5.jpeg)

## Controller Fields

▶ see CalcController

## CalcController

- $\triangleright$  recall that our application only uses events that are fired by buttons (**JButton**s and **JMenuItem**s)
	- a button fires an **ActionEvent** event whenever it is clicked
- **CalcController** listens for fired **ActionEvent**s
	- how? by implementing the **ActionListener** interface

```
public interface ActionListener
{
   void actionPerformed(ActionEvent e);
}
```
- **CalcController** was registered to listen for **ActionEvent**s fired by the various buttons in **CalcView** (see method **setCommand** in **CalcView**)
- whenever a button fires an event, it passes an **ActionEvent** object to **CalcController** via the **actionPerformed** method
	- **actionPerformed** is responsible for dealing with the different actions (open, save, sum, etc)

## Opening a File

![](_page_26_Figure_1.jpeg)

## CalcController: Open a File

#### ▶ see CalcController actionPerformed method

## Saving a File

![](_page_28_Figure_1.jpeg)

### CalcController: Save a File

#### ▶ see CalcController actionPerformed method

## Sum, Subtract, Multiply, Divide

![](_page_30_Figure_1.jpeg)

h.

## CalcController: Other Actions

#### ▶ see CalcController actionPerformed method

## actionPerformed

- ▶ even with only 5 buttons and 2 menu items our **actionPerformed** method is unwieldy
	- $\triangleright$  imagine what would happen if you tried to implement a Controller this way for a big application

- rather than one big actionPerformed method we can register a different **ActionListener** for each button
	- each **ActionListener** will be an object that has its own version of the **actionPerformed** method

## Calculator Listeners

![](_page_33_Figure_1.jpeg)

## Calculator Listener

- whenever a listener receives an event corresponding to an arithmetic operation it does:
	- 1. asks CalcView for the user value and converts it to a BigInteger
		- **getUserValue** method
	- 2. asks CalcModel to perform the arithmetic operation
		- **doOperation** method
	- 3. updates the calculated value in CalcView

**private abstract class ArithmeticListener implements ActionListener {**

 **@Override**

```
 public void actionPerformed(ActionEvent action) {
      BigInteger userValue = this.getUserValue();
      if (userValue != null) {
        this.doOperation(userValue);
        this.setCalculatedValue();
  }
1.
2.
3.
```
 **}**

#### **/\*\***

- **\* Subclasses will override this method to add, subtract,**
- **\* divide, multiply, etc., the userValue with the current**
- **\* calculated value.**

 **\*/**

 **protected abstract void doOperation(BigInteger userValue);** 

```
 private BigInteger getUserValue() {
   BigInteger userValue = null;
   try {
     userValue = new BigInteger(getView().getUserValue());
   }
   catch(NumberFormatException ex)
   {}
   return userValue;
 }
                                            Note: these methods need
                                            access to the view and model
                                            which are associated with the
                                            controller.
```

```
 private void setCalculatedValue() {
     getView().setCalcValue(getModel().getCalcValue().
                              toString());
 }
```
### Inner Classes

- how do we give the listeners access to the view and model?
	- could use aggregation
	- alternatively, we can make the listeners be inner classes of the controller

### Inner Classes

 an inner class is a (non-static) class that is defined inside of another class

```
public class Outer
   {
     // Outer's attributes and methods
    private class Inner
     { // Inner's attributes and methods
 }
 }
```
### Inner Classes

 an inner class has access to the attributes and methods of its enclosing class, even the private ones

```
public class Outer
 {
    private int outerInt;
    private class Inner
 {
      public setOuterInt(int num) { outerInt = num; }
 }
 } 
                               note not this.outerInt
                               use Outer.this.outerInt
```

```
public class CalcController2 {
```
 **// ...**

```
 // inner class of CalcController2
  private abstract class ArithmeticListener implements
                                              ActionListener {
     // ...
   }
  // inner class of CalcController2
  private class SumListener extends ArithmeticListener {
    @Override
    protected void doOperation(BigInteger userValue) {
       // ...
 }
 }
```
**}**

## SumListener

```
private class SumListener extends ArithmeticListener {
   @Override
   protected void doOperation(BigInteger userValue) {
     if (userValue != null) {
       getModel().sum(userValue);
     }
 }
}
```
## Why Use Inner Classes

- $\triangleright$  only the controller needs to create instances of the various listeners
	- $\triangleright$  i.e., the listeners are not useful outside of the controller
	- making the listeners private inner classes ensures that only **CalcController** can instantiate the listeners
- $\triangleright$  the listeners need access to private methods inside of **CalcController** (namely **getView** and **getModel**)
	- inner classes can access private methods

## Calculator using multiple listeners

- $\triangleright$  requires changes to the view to support the adding of listeners
- ▶ see CalcView2